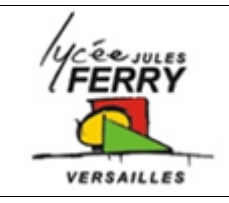

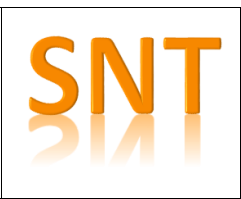

#### **Réalisation des écrans sur feuille**

Vous devez réaliser vos écrans sur feuille pour bien identifier les éléments d'iinterface avec l'utilisateur

**Outline Example** 

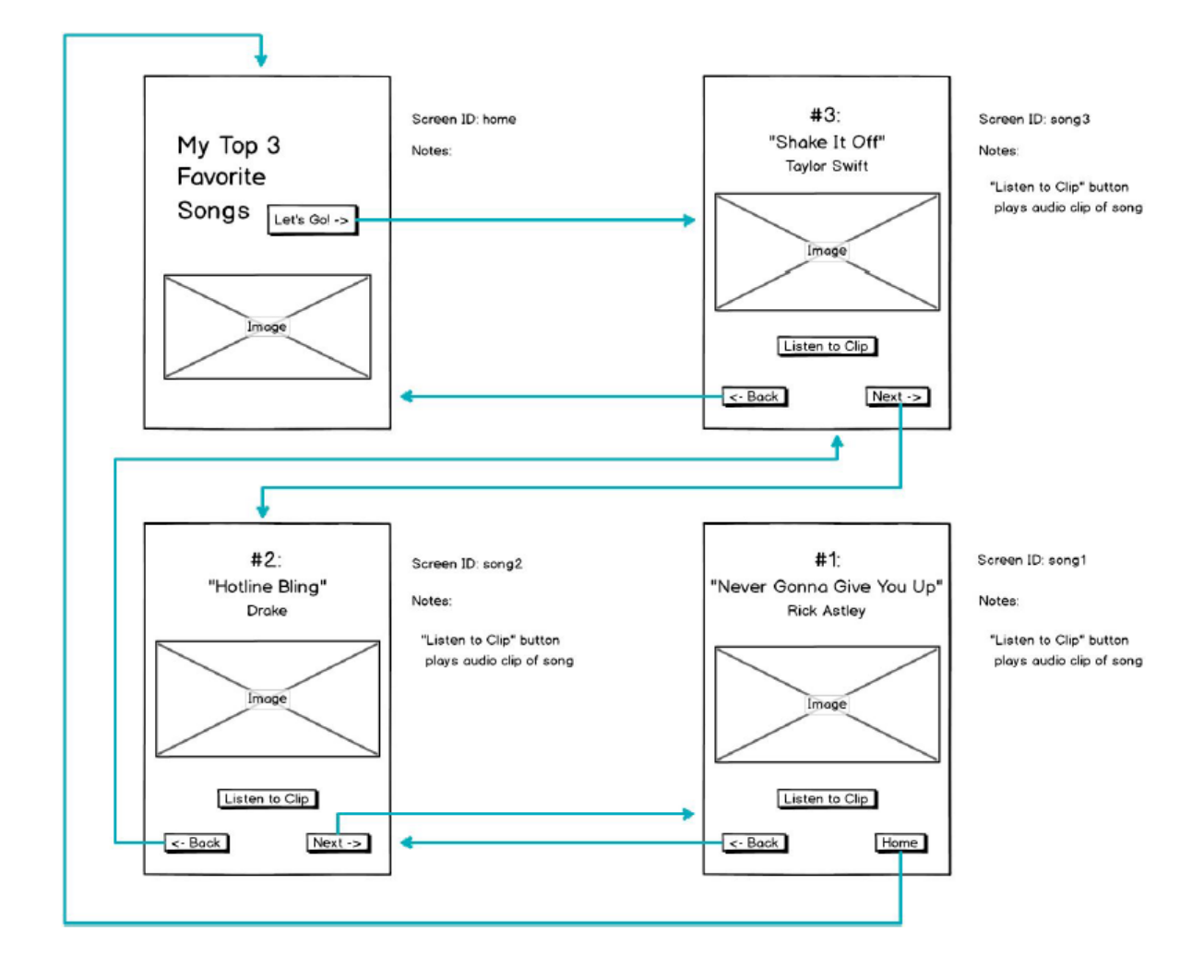

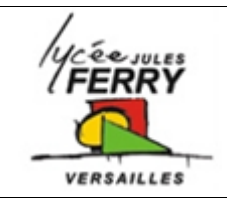

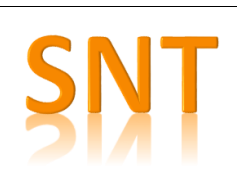

### **Nommer chaque élément**

1) nommer chaque écran (ne pas utiliser d'accent ni de caractère spécial)

2) Pour chaque écran, nommer tous les images et tous les boutons (leur noms doivent commencer par le nom de l'écran)

3) choisir la couleur du fond et la couleur des boutons

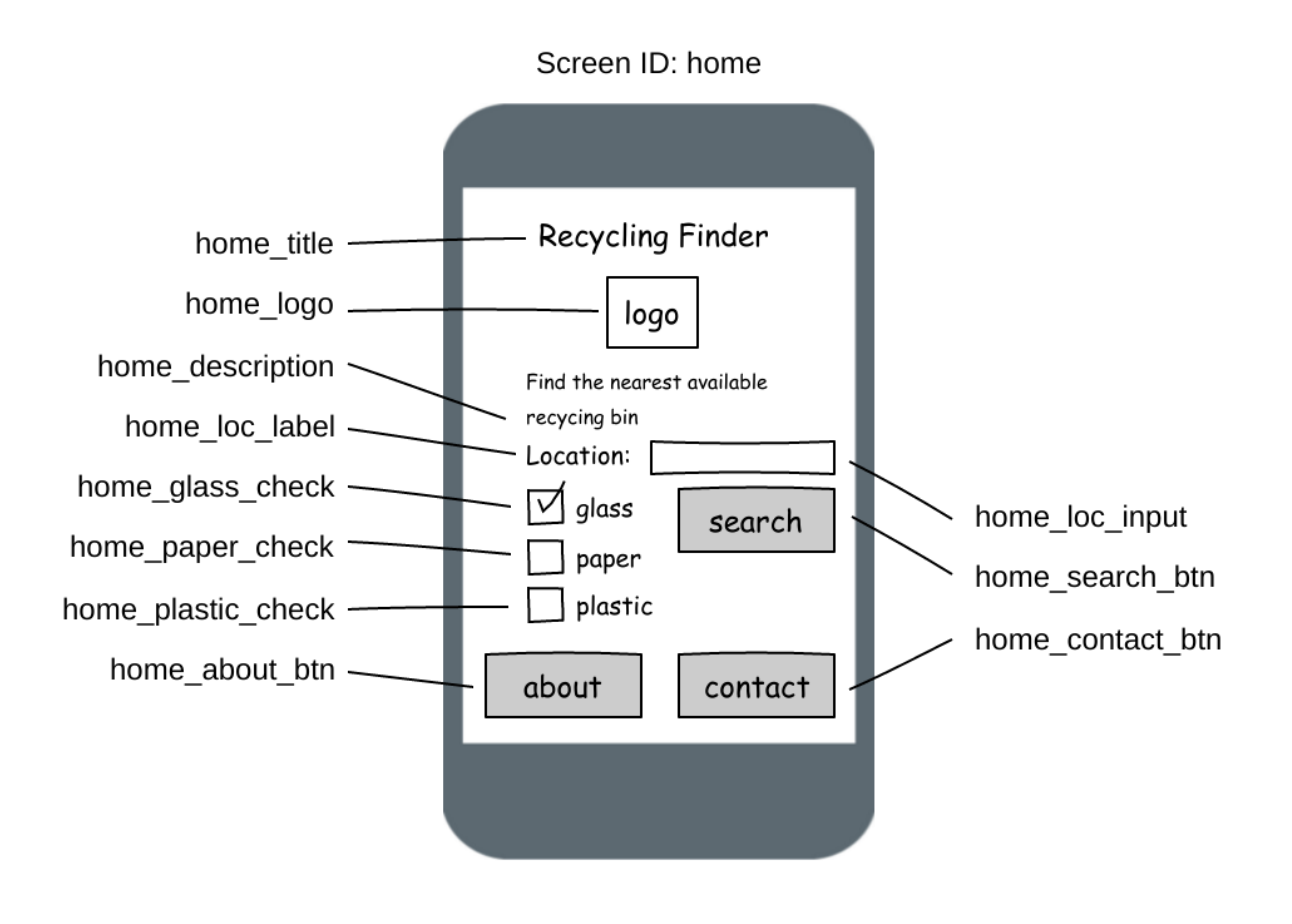

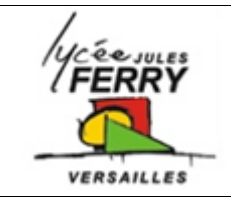

# **Les Applis mobiles**

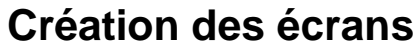

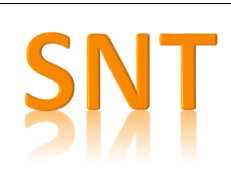

**Choisir les images**

choisir des images:

parmi les image libres de droit

images / outils / droits d'usage / réutilisation autorisée

### **Choose Assets**

My Files Icons

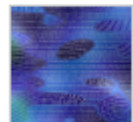

digital-14624499438ZR.jpg

## **1** Upload File

parmi les icones disponibles sur LabApp

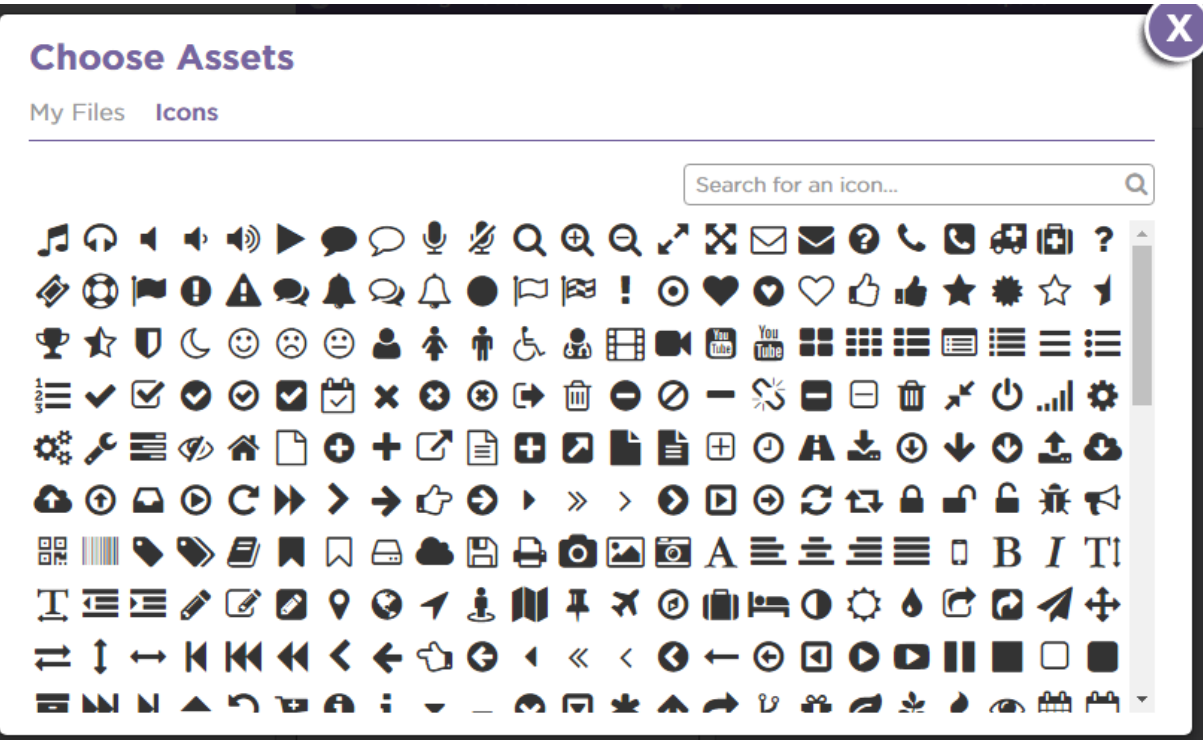